Espace pédagogique de l'académie de Poitiers > SRANE - Site de Poitiers > Enseigner > Ressources > Tutoriels <https://ww2.ac-poitiers.fr/srane/spip.php?article1029> - Auteur : Johann Nallet

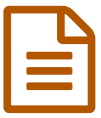

DIGISLIDES : créer des diaporamas facilement

*Descriptif :*

DIGISLIDES est une application de Ladigitale.dev, une plateforme d'outils libres, gratuits et vertueux en données. Elle permet de créer facilement et sans compte des diaporamas basiques. Très utile notamment sur support mobile.

*Sommaire :*

- DIGISLIDES
- Tutoriels de DIGISLIDES

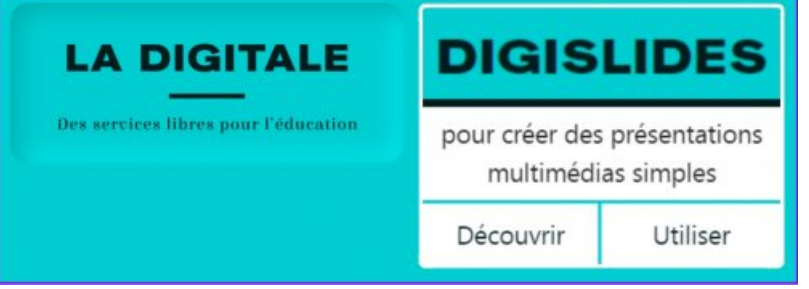

DIGISLIDES - Vue lecture

## ● DIGISLIDES

[DIGISLIDES](https://ladigitale.dev/digislides/)  $\vec{C}$  est une application de [Ladigitale.dev](https://ladigitale.dev/)  $\vec{C}$ , une plateforme d'outils libres, gratuits et vertueux en données. Elle permet de **créer facilement et sans compte des diaporamas basiques.**

Si on possède déjà des outils plus complets sur ordinateur ([LibreOffice](https://fr.libreoffice.org/download/telecharger-libreoffice/) Impress $\mathbb{Z}$ ...), ce n'est pas le cas sur tablette ou smartphone. Et c'est bien là que DIGISLIDES peut rendre de grands services : **permettre aux élèves de monter aisément un diaporama sur support mobile, sans création de compte, pour une présentation à l'oral ou autre.**

DIGISLIDES permet également de **travailler en collaboratif synchrone ou asynchrone** : deux ou plusieurs personnes peuvent monter un diaporama commun, en même temps, chacun sur son appareil. Enfin on peut également **s'enregistrer en audio** : pour l'instant seulement 10 secondes par diapositive, mais ce temps devrait augmenter selon Emmanuel Zimmert, créateur de [Ladigitale.dev](https://ladigitale.dev/)  $\mathbb{Z}$ . Cela permettra alors éventuellement de créer des **sortes de "capsules vidéos" diapositive par diapositive.**

Une évolution à suivre car on possède peu d'outils vertueux en données pour créer des capsules vidéos.

## ▶ Un exemple de diaporama [DIGISLIDES](https://ladigitale.dev/digislides/s/635989431ea83/) C

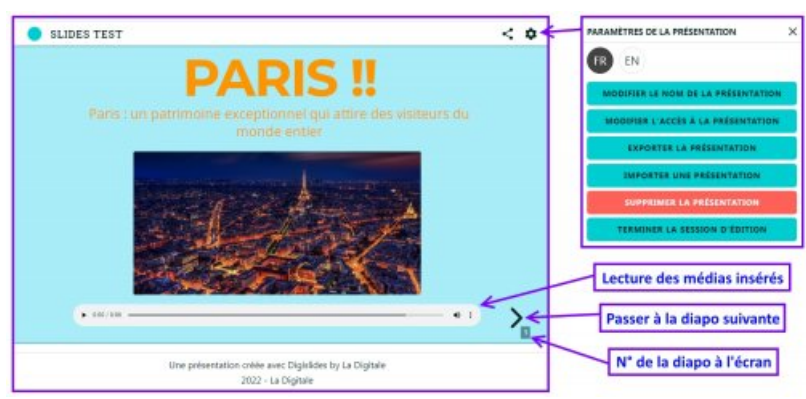

DIGISLIDES - Vue lecture

DIGISLIDES propose aussi une sorte de **"mode entraînement"** pour se préparer à une présentation orale (notes personnelles associées à chaque diapositive, durée de la présentation...). Un vrai plus !!

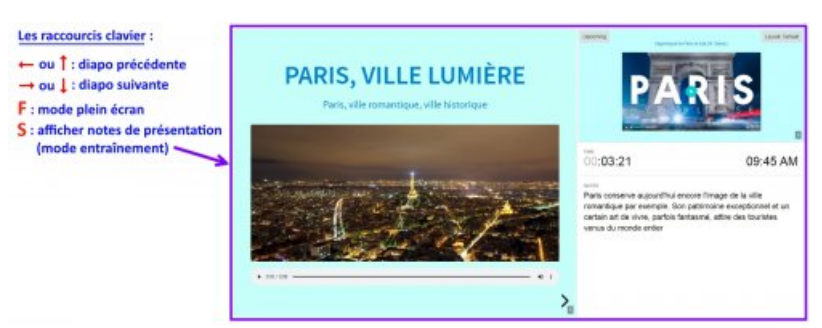

Raccourcis clavier & "Mode entraînement"

## Tutoriels de DIGISLIDES

Tutoriel vidéo complet :

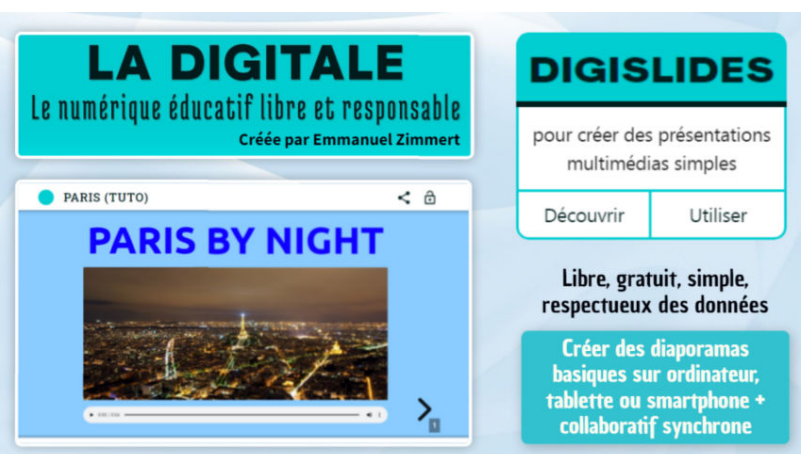

Tutoriel - Digislides de Ladigitale (créer des diaporamas présentation simples sur ordinateur, tablette, smartphone) (Vidéo [PeerTube](https://tube-numerique-educatif.apps.education.fr/w/85hMfuWXwX4bfQ5DMyUrXp)) Tutoriel complet et chapitré de l'application DIGISLIDES qui permet de créer rapidement et facilement des diaporamas basiques sur ordinateur, tablette ou smartphone. DIGISLIDES vient de Ladigitale.dev, une plateforme d'outils libres, gratuits et vertueux pour les données utilisateurs. Très pratique pour les élèves car simple et sans création de compte. Utile notamment pour créer des diaporamas sur les appareils mobiles. 0:00 Présentation de DIGISLIDES avec un exemple 0:53 Créer un DIGISLIDES 2:15 Ajout d'un titre et d'un texte 3:03 Insérer un média (image, son, vidéo) 6:15 Insérer une vidéo (Youtube ou DIGIPLAY) 8:14 Mise en page des diapos en 1 ou 2 colonnes 9:23 Choix du thème et du mode de transition 10:20 Réorganiser et visualiser les diapos 10:52 Archiver et partager le diaporama 11:49 Exporter, importer, fusionner, supprimer le diaporama 13:40 Rouvrir et modifier le diaporama 14:27 Collaborer à plusieurs sur un diaporama en synchrone ou asynchrone 16:19 Raccourcis clavier (plein écran, affichage des notes perso...) 17:08 Mode entrainement (raccourci : S) 18:11 Don pour aider Ladigitale.dev

### Tutoriel vidéo version mobile pour les étudiants :

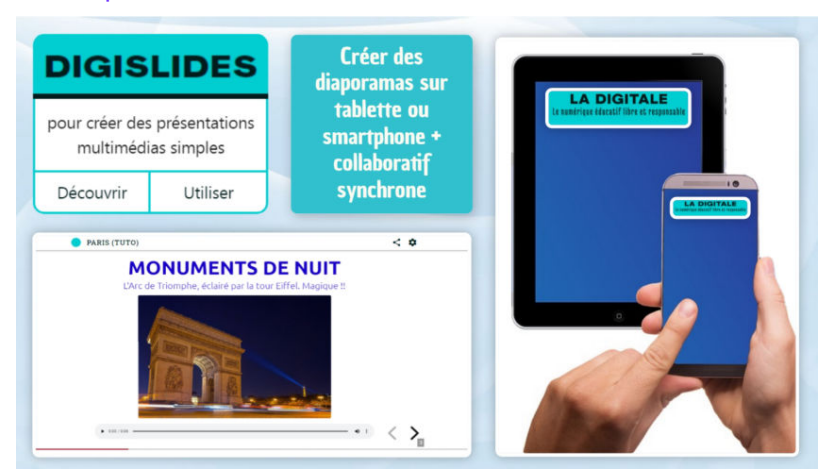

#### **Tutoriel - DIGISLIDES de Ladigitale.dev (version mobile pour étudiants)** (Vidéo [PeerTube](https://tube-numerique-educatif.apps.education.fr/w/jpzX9cGobDeQbBJGtDUszH))

Tutoriel chapitré de DIGISLIDES, une application libre, gratuite et respectueuse de vos données de la plateforme Ladigitale.dev qui permet de créer facilement des diaporamas sans création de compte sur tablette / smartphone : 0:00 Présentation et accès à l'application 0:35 Créer un diaporama DIGISLIDES 1:55 Ajouter un titre et / ou un texte 3:04 Insérer un média (image, son, enregistrement audio) 5:04 Insérer un média (vidéo YouTube) 5:56 Aperçu du diaporama 6:19 Changer le thème et les transitions entre diapos 7:00 Réorganiser, déplacer les diapos 7:27 Conserver votre diaporama et le rouvrir, le modifier 10:09 Collaborer, travailler à plusieurs sur un diaporamas https://ladigitale.dev/

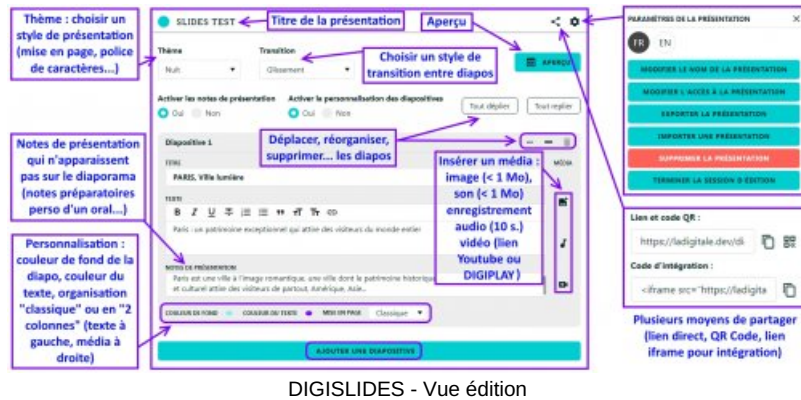

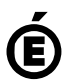

Avertissement : ce document est la reprise au format pdf d'un article proposé sur l'espace pédagogique de l'académie de Poitiers.

# **Académie de Poitiers**

Il ne peut en aucun cas être proposé au téléchargement ou à la consultation depuis un autre site.